# Dell Data Protection | Encryption

# Utilità di amministrazione

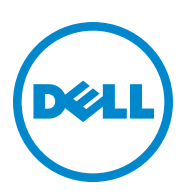

Questo prodotto utilizza parti del programma 7-Zip. È possibile trovare il codice sorgente alla pagina Web[www.7-zip.org.](http://www.7-zip.org) Il prodotto è concesso tramite licenza GNU LGPL + restrizioni unRAR (www.7-zip.org/license.txt).

2014-05

Protetto da uno o più brevetti statunitensi tra cui: N. 7665125, N. 7437752 e N. 7665118.

Le informazioni incluse in questo documento sono soggette a variazione senza preavviso.

<sup>© 2014</sup> Dell Inc.

Marchi registrati e marchi utilizzati nella suite di documenti DDP|E, DDP|ST e DDP|CE: Dell™ e il logo Dell, Dell Precision™, OptiPlex™, ControlVault™, Latitude™, XPS®, e KACE™ sono marchi di Dell Inc. Intel®, Pentium®, Intel Core Inside Duo®, Itanium® e Xeon® sono marchi registrati di Intel Corporation negli Stati Uniti e in altri Paesi. Adobe®, Acrobat® e Flash® sono marchi registrati di Adobe Systems Incorporated. Authen Tec® e Eikon® sono marchi registrati di Authen Tec. AMD® è un marchio registrato di Advanced Micro Devices, Inc. Microsoft<sup>®</sup>, Windows<sup>®</sup> e Windows Server®, Internet Explorer®, MS-DOS®, Windows Vista®, MSN®, ActiveX<sup>®</sup>, Active Directory®, Access®, ActiveSync®, BitLocker®, BitLocker To Go®, Excel®, Hyper-V®, Silverlight®, Outlook®, PowerPoint®, OneDrive®, SQL Server®, e Visual C++® sono marchi o marchi registrati di Microsoft Corporation negli Stati Uniti e/o in altri Paesi. VMware® è un marchio o un marchio registrato di VMware, Inc. negli Stati Uniti o in altri Paesi. Box® è un marchio registrato di Box. DropboxSM è un marchio di servizio di Dropbox, Inc. Google™, Android™, Google™ Chrome™, Gmail™, YouTube® e Google™ Play sono marchi o marchi registrati di Google Inc. negli Stati Uniti e in altri Paesi. Apple®, Aperture®, App StoreSM, Apple Remote Desktop™, Apple TV<sup>®</sup>, Boot Camp™, FileVault™, iCloud<sup>®<sub>SM,</sub> iPad<sup>®</sup>, iPhone®, iPhoto®, iTunes Music Store®, Macintosh®, Safari® e Siri® sono</sup> marchi, marchi di servizio o marchi registrati di Apple, Inc. negli Stati Uniti e/o in altri Paesi. GO ID®, RSA® e SecurID® sono marchi registrati di EMC Corporation. EnCase™ e Guidance Software® sono marchi o marchi registrati di Guidance Software. Entrust® è un marchio registrato di Entrust®, Inc. negli Stati Uniti e in altri Paesi. InstallShield® è un marchio registrato di Flexera Software negli Stati Uniti, Cina, Comunità Europea, Hong Kong, Giappone, Taiwan e Regno Unito. Micron® e RealSSD® sono marchi registrati di Micron Technology, Inc. negli Stati Uniti e in altri Paesi. Mozilla® Firefox® è un marchio registrato di Mozilla Foundation negli Stati Uniti e/o in altri Paesi. iOS® è un marchio o un marchio registrato di Cisco Systems, Inc. negli Stati Uniti e in altri Paesi ed è utilizzato sotto licenza. Oracle® e Java® sono marchi registrati di Oracle e/o delle sue affiliate. Altri nomi possono essere marchi dei rispettivi proprietari. SAMSUNG™ è un marchio di SAMSUNG negli Stati Uniti o in altri Paesi. Seagate® è un marchio registrato di Seagate Technology LLC negli Stati Uniti e/o in altri Paesi. Travelstar® è un marchio registrato di HGST, Inc. negli Stati Uniti e in altri Paesi. UNIX® è un marchio registrato di The Open Group. VALIDITY™ è un marchio di Validity Sensor, Inc. negli Stati Uniti e in altri Paesi. VeriSign® e altri marchi correlati sono marchi o marchi registrati di VeriSign, Inc. o delle sue affiliate o consociate negli Stati Uniti e in altri Paesi e concessi in licenza a Symantec Corporation. KVM on IP® è un marchio registrato di Video Products. Yahoo!® è un marchio registrato di Yahoo! Inc.

# **Indice**

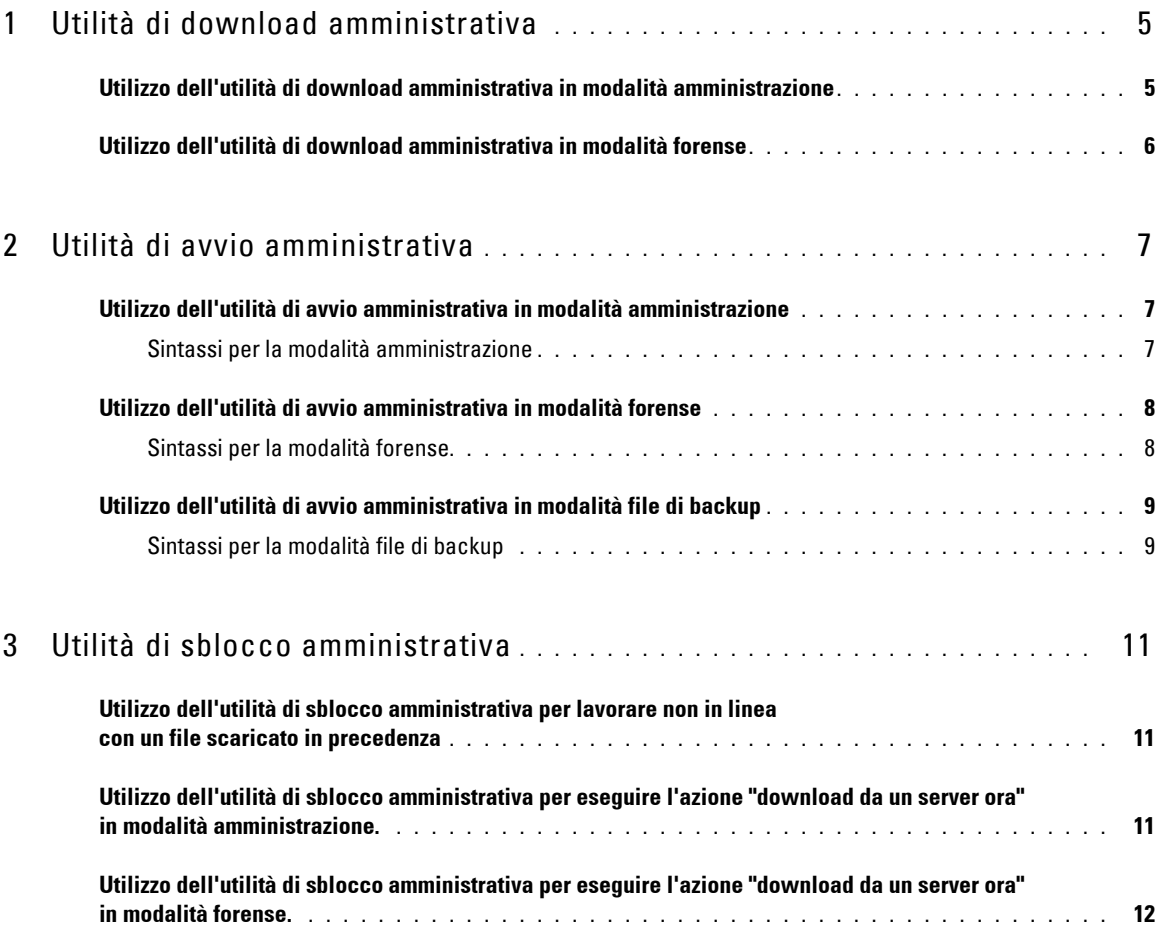

# **1**

# <span id="page-4-0"></span>**Utilità di download amministrativa**

Questa utilità consente di scaricare un pacchetto di materiali chiave da utilizzare su un computer non connesso al server aziendale. Le utilità di amministrazione possono quindi utilizzare i pacchetti in modalità non in linea.

Questa utilità sfrutta uno dei seguenti metodi per scaricare un pacchetto di materiali chiave, a seconda del parametro della riga di comando passato all'applicazione:

- Modalità amministrazione: usata se il parametro -a viene passato sulla riga di comando o se non viene usato nessun parametro della riga di comando.
- Modalità forense: usata se il parametro -f viene passato sulla riga di comando.

#### I file di registro si trovano in:

Windows XP - C:\Documents and Settings\All Users\Application Data\CmgAdmin.log

Windows 7, Windows 8, e Windows 8.1 - C:\ProgramData\CmgAdmin.log

### <span id="page-4-1"></span>**Utilizzo dell'utilità di download amministrativa in modalità amministrazione**

**1** Fare doppio clic su cmgad.exe per avviare l'utilità.

#### Oppure

Nel percorso in cui si trova l'utilità di download amministrativa, aprire un prompt dei comandi e digitare cmgad.exe -a (o cmgad.exe).

**2** Immettere le seguenti informazioni (alcuni campi potrebbero essere precompilati).

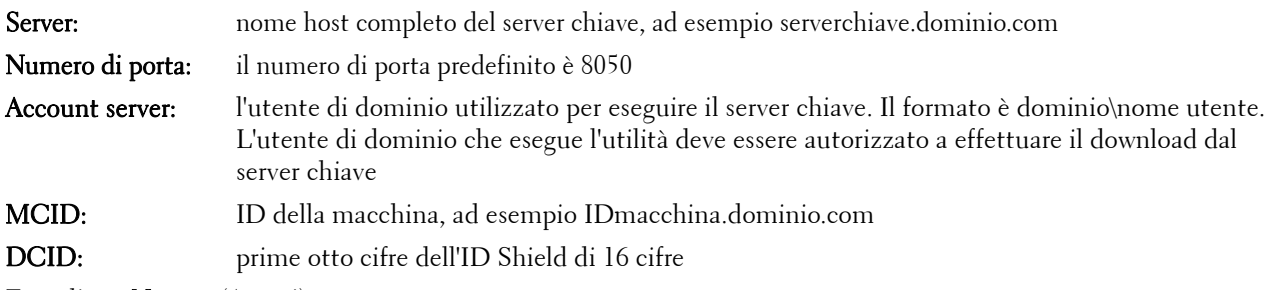

Fare clic su  $Next$  > (Avanti).

**3** Nel campo Passphrase, digitare una passphrase per proteggere il file di download. La passphrase deve essere lunga almeno otto caratteri e contenere almeno una lettera e un numero.

Confermare la passphrase.

Accettare il nome predefinito e il percorso in cui verrà salvato il file oppure fare clic su ... per scegliere un percorso diverso.

Verrà visualizzato un messaggio, che indica che il materiale chiave è stato sbloccato. A questo punto sarà possibile accedere ai file.

**4** Una volta completata l'operazione, fare clic su Finish (Fine).

## <span id="page-5-0"></span>**Utilizzo dell'utilità di download amministrativa in modalità forense**

- **1** Nel percorso in cui si trova l'utilità di download amministrativa, aprire un prompt dei comandi e digitare cmgad.exe -f.
- **2** Immettere le seguenti informazioni (alcuni campi potrebbero essere precompilati).

URL del server del dispositivo:URL completo del server del dispositivo

Se il server aziendale in uso è precedente alla versione 7.7, il formato sarà https://serverdispositivo.dominio.com:8081/xapi

Se la versione del server aziendale in uso è 7.7 o successiva, il formato sarà https://serverdispositivo.dominio.com:8443/xapi/ Amministratore : nome dell'amministratore con credenziali di amministrazione forense (abilitate nel server aziendale), ad esempio jdoeDell Password: password dell'amministratore forense MCID: ID della macchina, ad esempio IDmacchina.dominio.com DCID: prime otto cifre dell'ID Shield di 16 cifre

Fare clic su  $Next$  > (Avanti).

**3** Nel campo Passphrase, digitare una passphrase per proteggere il file di download. La passphrase deve essere lunga almeno otto caratteri e contenere almeno una lettera e un numero.

Confermare la passphrase.

Accettare il nome predefinito e il percorso in cui verrà salvato il file oppure fare clic su ... per scegliere un percorso diverso.

Verrà visualizzato un messaggio, che indica che il materiale chiave è stato sbloccato. A questo punto sarà possibile accedere ai file.

**4** Una volta completata l'operazione, fare clic su Finish (Fine).

# <span id="page-6-0"></span>**Utilità di avvio amministrativa**

Questa utilità di riga di comando consente agli amministratori di sbloccare file crittografati comuni o dell'utente su un computer durante l'esecuzione di un processo.

Questa utilità viene usata per avviare processi dalla console di gestione. L'utilità deve essere copiata sul computer client e qualsiasi processo che richiede accesso a file crittografati comuni o dell'utente viene modificato per eseguire questa utilità, passando la riga di comando per il processo di gestione all'utilità. Con la chiusura di un processo viene chiusa anche l'utilità.

Questa utilità sfrutta uno dei seguenti metodi per sbloccare file, a seconda del parametro della riga di comando passato all'applicazione:

- Modalità amministrazione: nessun parametro richiesto.
- Modalità forense: usata se il parametro -f viene passato sulla riga di comando.
- Modalità file di backup: usata se il parametro -b viene passato sulla riga di comando.

I file di registro si trovano in:

Windows XP - C:\Documents and Settings\All Users\Application Data\CmgAdmin.log

Windows 7, Windows 8, e Windows 8.1 - C:\ProgramData\CmgAdmin.log

### <span id="page-6-1"></span>**Utilizzo dell'utilità di avvio amministrativa in modalità amministrazione**

#### <span id="page-6-2"></span>**Sintassi per la modalità amministrazione**

CmgAlu -k -vX -aServerPrincipal -pPort [-r] [-XServer [-dMCID] [-sSCID]] "comando"

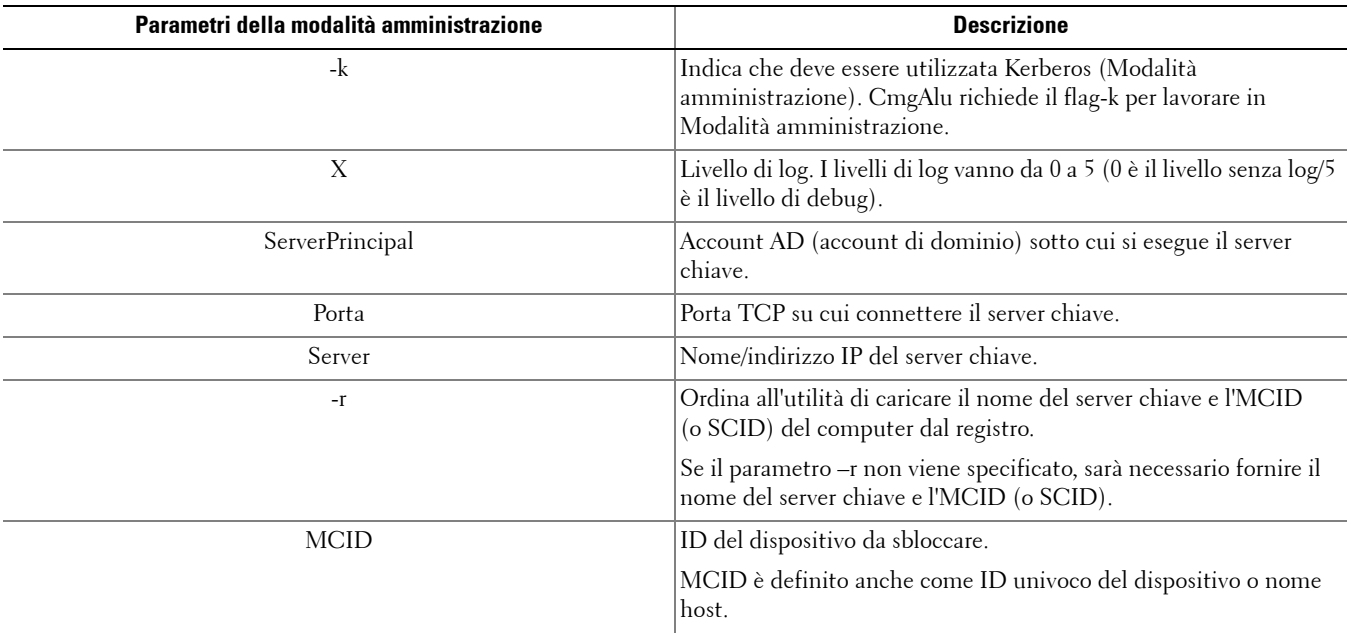

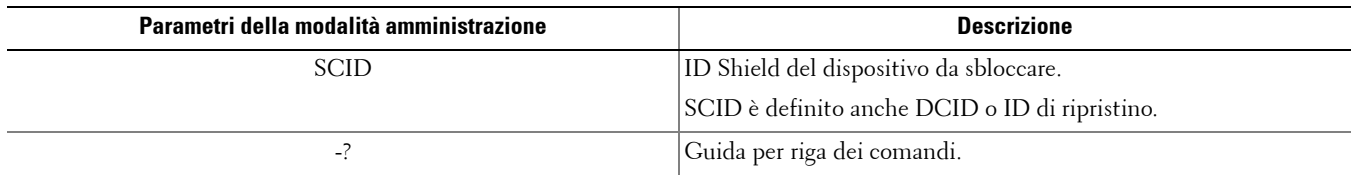

## <span id="page-7-0"></span>**Utilizzo dell'utilità di avvio amministrativa in modalità forense**

#### <span id="page-7-1"></span>**Sintassi per la modalità forense**

CmgAlu -f -vX -aAdminName -AAdminPwd [-r] [-XURL [-dMCID] [-sSCID]] "comando"

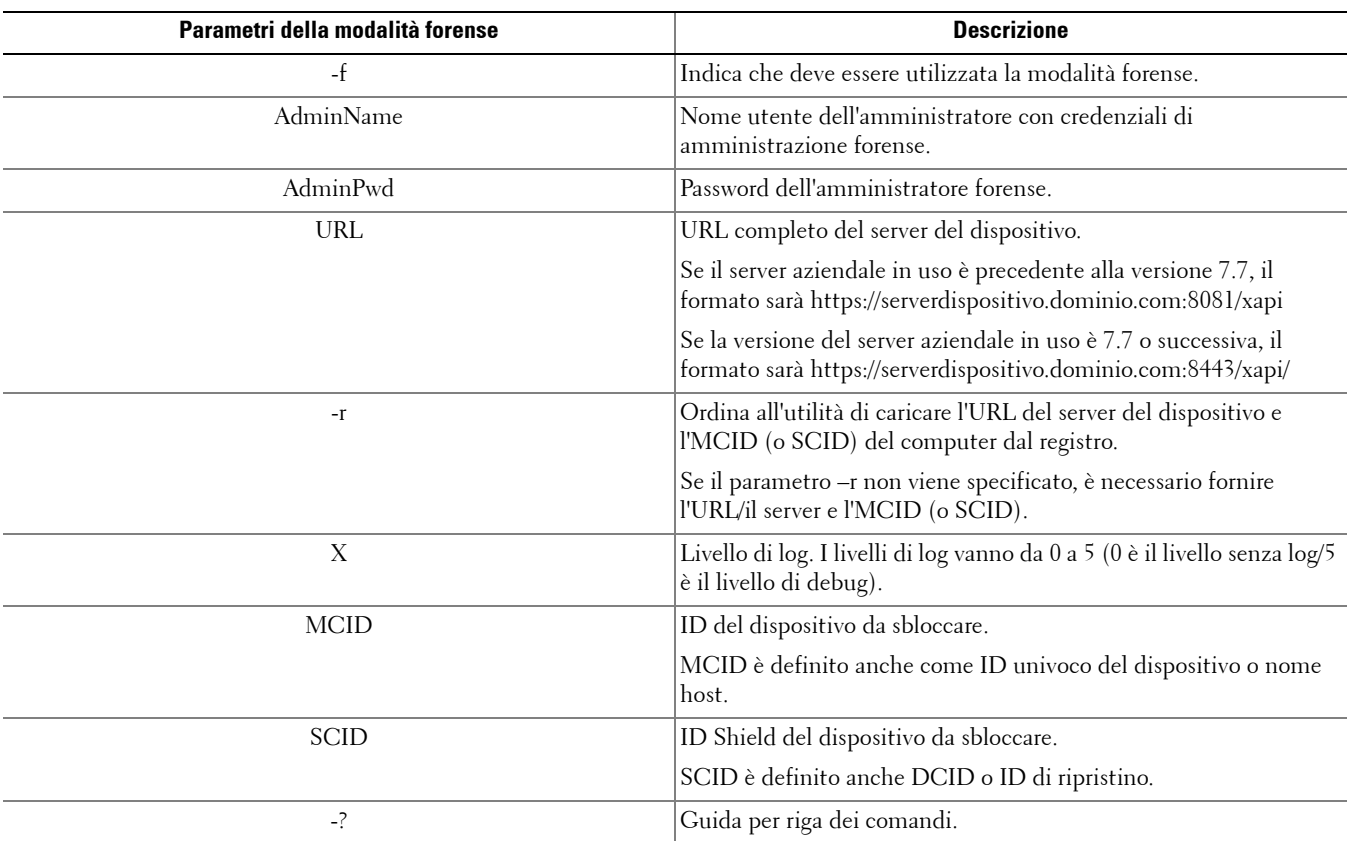

## <span id="page-8-0"></span>**Utilizzo dell'utilità di avvio amministrativa in modalità file di backup**

#### <span id="page-8-1"></span>**Sintassi per la modalità file di backup**

CmgAlu -vX -b"FilePath" -ABackupPwd "command"

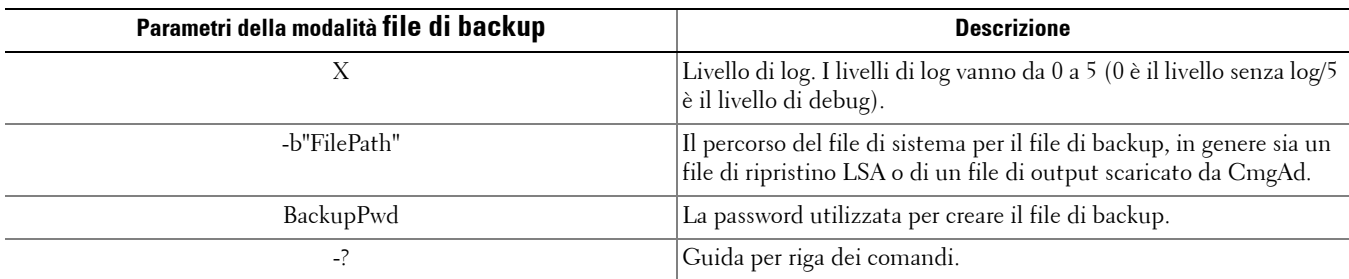

# <span id="page-10-0"></span>**Utilità di sblocco amministrativa**

Questa utilità consente di accedere ai file crittografati SDE, comuni o dell'utente, su un'unità slave, un computer avviato in un ambiente preinstallato o un computer a cui un utente abilitato non ha effettuato l'accesso.

L'utilità sfrutta il seguente metodo per scaricare un pacchetto di materiali chiave:

- Modalità amministrazione: nessun parametro richiesto. È la modalità predefinita.
- Modalità forense: usata se il parametro -f viene passato sulla riga di comando.

I file di registro si trovano in:

Windows XP - C:\Documents and Settings\All Users\Application Data\CmgAdmin.log

Windows 7, Windows 8, e Windows 8.1 - C:\ProgramData\CmgAdmin.log

## <span id="page-10-1"></span>**Utilizzo dell'utilità di sblocco amministrativa per lavorare non in linea con un file scaricato in precedenza**

Se si sceglie di lavorare non in linea con un file scaricato in precedenza, CMGAu funziona nello stesso modo, a prescindere da come viene avviata; ovvero, il processo è identico se si fa doppio clic sul file .exe per avviare l'utilità, se si avvia senza parametri nella riga di comando o se si avvia tramite il parametro -f nella riga di comando.

- **1** Fare doppio clic su cmgau.exe per avviare l'utilità.
- **2** Selezionare Yes, work offline with a previously downloaded file (Sì, lavora non in linea con un file scaricato in precedenza). Fare clic su  $Next$  > (Avanti).
- **3** Nel campo File scaricato: cercare il percorso del materiale chiave salvato. Il file è stato salvato durante l'utilizzo dell'utilità di download amministrativa.

Nel campo Passphrase immettere la passphrase usata per proteggere il file del materiale chiave. La passphrase è stata impostata durante l'utilizzo dell'utilità di download amministrativa.

Fare clic su  $Next$  > (Avanti).

Verrà visualizzato un messaggio, che indica che il materiale chiave è stato sbloccato. A questo punto sarà possibile accedere ai file.

**4** Dopo aver finito di lavorare sui file crittografati, fare clic su Finish (Fine) Dopo aver fatto clic su Finish, non sarà più possibile accedere ai file crittografati.

### <span id="page-10-2"></span>**Utilizzo dell'utilità di sblocco amministrativa per eseguire l'azione "download da un server ora" in modalità amministrazione.**

**1** Fare doppio clic su cmgau.exe per avviare l'utilità.

Oppure

Nel percorso in cui si trova l'utilità di sblocco amministrativa, aprire un prompt dei comandi e digitare **cmgau.exe**.

**2** Selezionare No, perform a download from a server now (No, esegui il download da un server ora). Fare clic su Next > (Avanti).

**3** Immettere le seguenti informazioni (alcuni campi potrebbero essere precompilati).

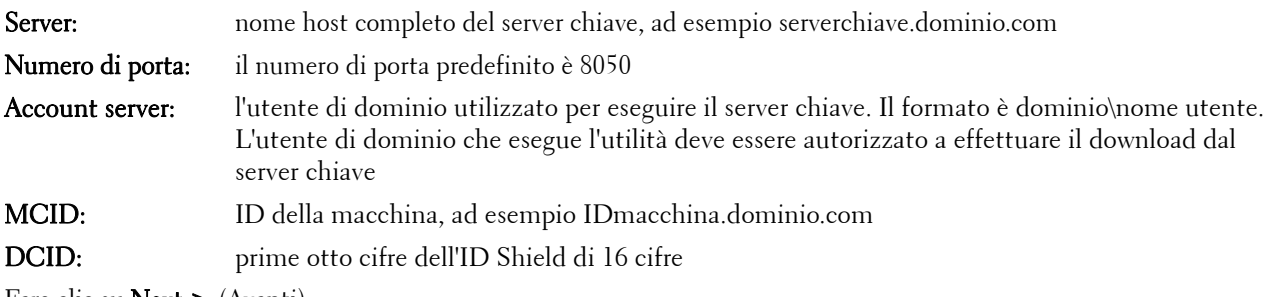

Fare clic su  $Next$  > (Avanti).

Verrà visualizzato un messaggio, che indica che il materiale chiave è stato sbloccato. A questo punto sarà possibile accedere ai file.

**4** Dopo aver finito di lavorare sui file crittografati, fare clic su Finish (Fine). Dopo aver fatto clic su Finish, non sarà più possibile accedere ai file crittografati.

#### <span id="page-11-0"></span>**Utilizzo dell'utilità di sblocco amministrativa per eseguire l'azione "download da un server ora" in modalità forense.**

- **1** Nel percorso in cui si trova l'utilità di sblocco amministrativa, aprire un prompt dei comandi e digitare cmgau.exe -f.
- **2** Selezionare No, perform a download from a server now (No, esegui il download da un server ora). Fare clic su Next > (Avanti).
- **3** Immettere le seguenti informazioni (alcuni campi potrebbero essere precompilati).

URL del server del dispositivo:URL completo del server del dispositivo

Se il server aziendale in uso è precedente alla versione 7.7, il formato sarà https://serverdispositivo.dominio.com:8081/xapi

Se la versione del server aziendale in uso è 7.7 o successiva, il formato sarà https://serverdispositivo.dominio.com:8443/xapi/

Dell Amministratore:nome dell'amministratore con credenziali di amministrazione forense (abilitate nel server aziendale), ad esempio jdoe

- Password: password dell'amministratore forense
- MCID: ID della macchina, ad esempio IDmacchina.dell.com
- DCID: prime otto cifre dell'ID Shield di 16 cifre

Fare clic su  $Next$  > (Avanti).

Verrà visualizzato un messaggio, che indica che il materiale chiave è stato sbloccato. A questo punto sarà possibile accedere ai file.

**4** Dopo aver finito di lavorare sui file crittografati, fare clic su Finish (Fine). Dopo aver fatto clic su Finish, non sarà più possibile accedere ai file crittografati.

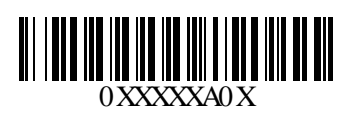